# تالجس عم SXP ISE ثيدحت تالجس مهف Catalyst ءاطخأ حيحصت

## تايوتحملا

<u>ةمدق مل</u>ا <u>ةيساسأ تامولءم</u> <u>ةيساساأل تابل طتمل!</u> تابلطتملا <mark>ةمدختس ملل تانوكمل</mark> نانيوكت ةكبشلل يط<u>يطختلا مسرلا</u> رورملا ةكرح قفدت لوحملا نيوكت ISE نيوكت ISE ىلع SXP ةمدخ نيكمت 1. ةوطخلا SXP ةزهجأ ةفاضإ 2. ةوطخلا SXP تادادعإ 3. ةوطخلا ةحصلا نم ققحتلا لوحملا ىلع SXP لاصتا 1. ةوطخلا SXP ISE نم ققحتلا 2. ةوطخلا RADIUS ةبساحم 3. ةوطخلا SXP ISE تانييعت 4. ةوطخلا لوحملا ىلع SXP تانييعت 5. ةوطخلا ا<u>ه الصاو ءاطخأل افاشكت س</u> ISE ريرقت ISE ىلع ءاطخألا حيحصت لوحملا ىلع ءاطخألا حيحصت ةلص تاذ تامولعم

## ةمدقملا

ليصوت (SXP (لوكوتورب لدابت ةعومجم ةينمألا مهفو لكشي نأ فيك ةقيثو اذه فصي .حاتفم 9300 ةزافح ةدامو ISE نيب

## ةيساسأ تامولعم

تانييعت رشنل TrustSec همدختسي يذلا (نامألا ةعومجم ةمالع) SGT لدابت لوكوتورب وه SXP IP ىلإ SGT ةزهجأل TrustSec.

ةميدقلا Cisco ةزهجأ وأ ثلاثلا فرطلا ةزهجأ كلذ يف امب تاكبشلل حامسلل SXP ريوطت مت

.TrustSec تايناكمإ اهل نوكي نأب بيقرلل رطسلا يف تامالع عضو معدت ال يتلا

امنيب توص ربكمك ةزهجألا دحأ لµعي نأ نكمي ثيح ،مزح يف عيمجتلل لوكوتورب وه SXP نإ .يغصمك رخآلا لمعي

هذه عيمجت نع الوؤسم عمتسملا نوكيو SGT-IP طباور لاسرإ نع لوؤسم SXP توص ربكم .طباورلا

ةلاص|/ةمالسل MD5 و يس|سألا لقنلا لوكوتوربك TCP 64999 ذفنم SXP لاصتا مدختسي .لئاسرلا

## ةيساسألا تابلطتملا

تابلطتملا

(ISE (Engine Services Identity و لوكوتورب SXP لا نم ةفرعم تنأ ىقلتي نأ يصوي cisco .لىك شت

### ةمدختسملا تانوكملا

:ةيلاتلا ةيداملا تانوكملاو جماربلا تارادصإ ىلإ دنتسملا اذه يف ةدراولا تامولعملا دنتست

ثدحالI تارادصإلIو Cisco IOS® XE 17.6.5 جمانربب Cisco Catalyst 9300 switch لوحملI • ثدحألا تارادصإلاو 3.1 رادصإلا ،ISE Cisco

.ةصاخ ةيلمعم ةئىب ي ف ةدوجوملI ةزهجألI نم دنتسملI اذه يف ةدراولI تامولعملI ءاشنإ مت تناك اذإ .(يضارتفا) حوسمم نيوكتب دنتسملI اذه يف ةمدختسُملI ةزهجألI عىمج تأدب .رمأ يأل لمتحملا ريثأتلل كمهف نم دكأتف ،ليغشتلا ديق كتكبش

## نېوكتلا

ةكبشلل يطيءطختلا مسرل

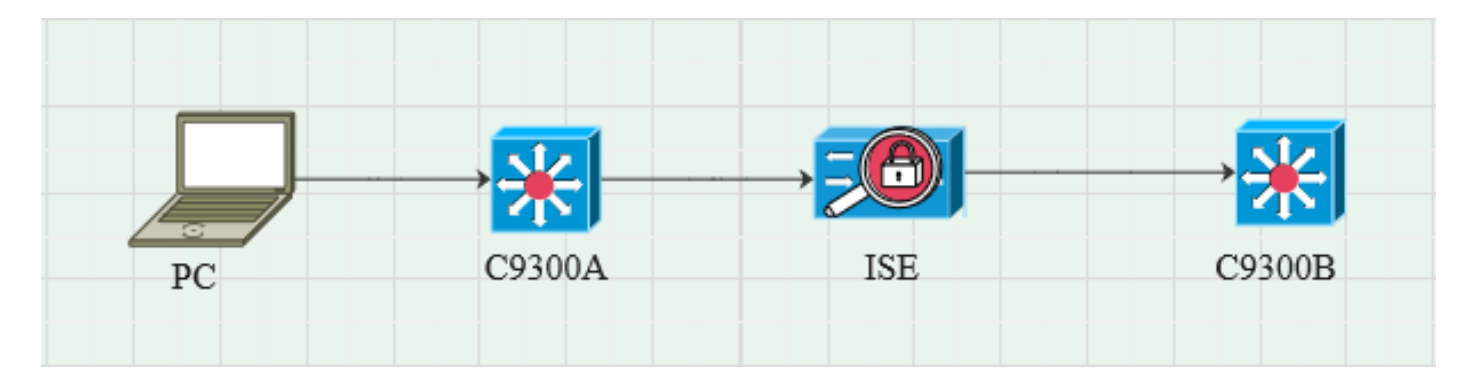

### رورملا ةكرح قفدت

لالخ نم يكيمانيد لكشب بيقرلا ISE رايعم نيعيو a9300C زارطلا عم رتويبمكلا قداصي .تاسايسلا تاعومجم

ناونعل RADIUS ةمس يواسي IP مادختساب طباورلا ءاشنإ متي ،ةقداصملا ريرمت دنع .ةسايسلا يف هنيوكت مت امك بيقرلاو Framed-IP .يضارتفالا لاجملا نمض "SXP طباور ةفاك" يف طبرلا ةدعاق .SXP لوكوتورب لالخ نم ISE نم SXP نييعت تامولعم B9300C ىقلتي

لوحملا نيوكت

.ISE نم SGT-IP تانييعت ىلع لوصحلل SXP عمتسمك لوحملا نيوكتب مق

نيكمت CTS sxp Cisco نم sxp cts ةيضارتفالا رورملا ةملك cts sxp default source-ip 10.127.213.27 ريظنلا توص ربكمل يضارتفالا عضولا رورم ةملك 10.127.197.53 sxp CTS لاصتا ريظن تقو راظتنالا 0 vrf Mgmt-vrf

ISE نيوكت

ISE ىلع SXP ةمدخ نيكمت 1. ةوطخلا

.SXP ةمدخ نيكمت ةسايسلا ةمدخ تحت ددحو ،ةدقعلا ريرحت < رشن < ماظن < ةرادإ ىلإ لقتنا

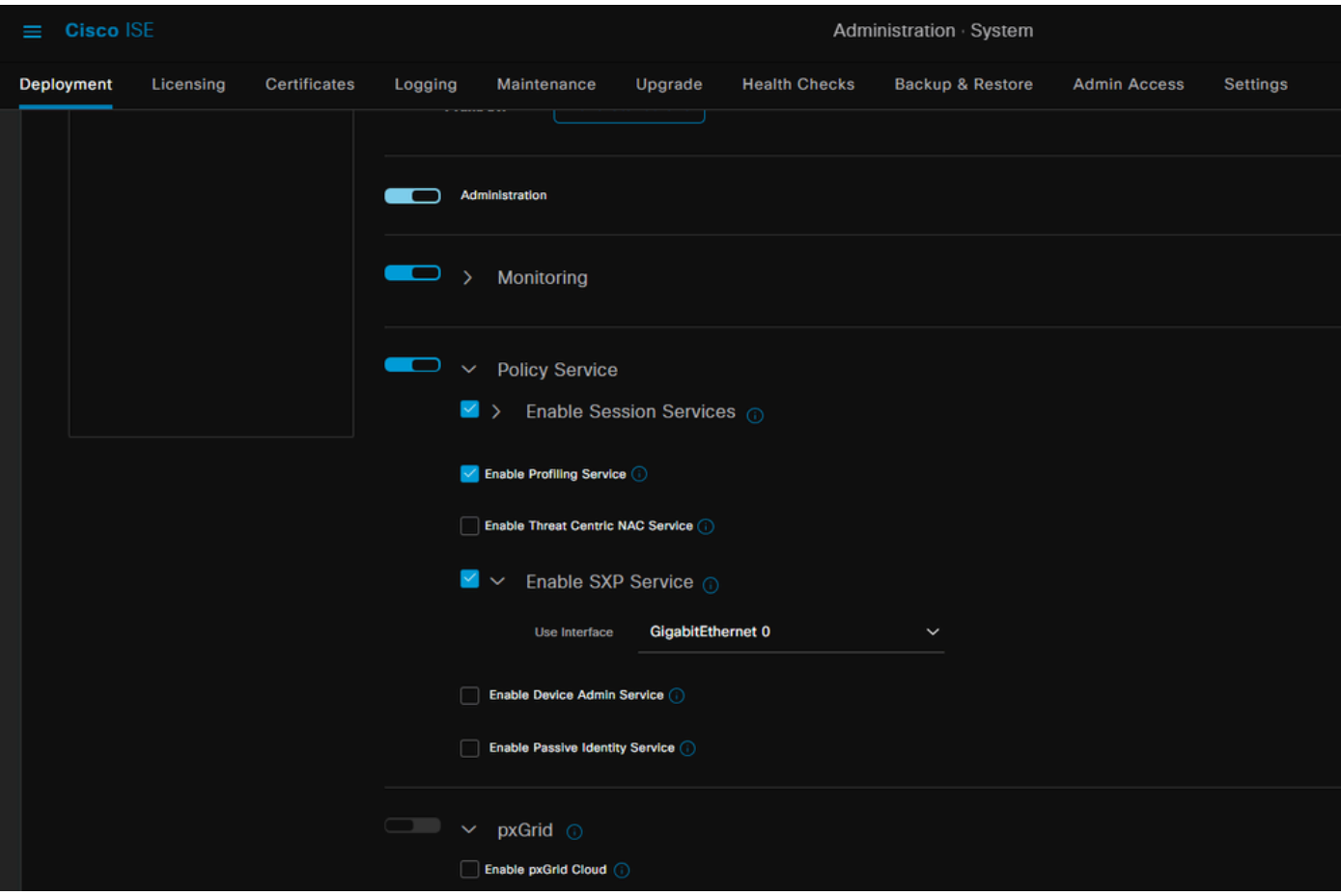

SXP ةزهجأ ةفاضإ 2. ةوطخلا

< لمعلا زكارم ىلإ لقتنا ،ةلباقملا تالوحملل SXP توص ربكمو ءاغصإ ةدحو نيوكتل TrustSec > SXP > ةزهجأ SXP. .يضارتفالا لاجملا ىلإ هنييعتو عمتسمك ريظنلا رود عم لوحملا ةفاضإ

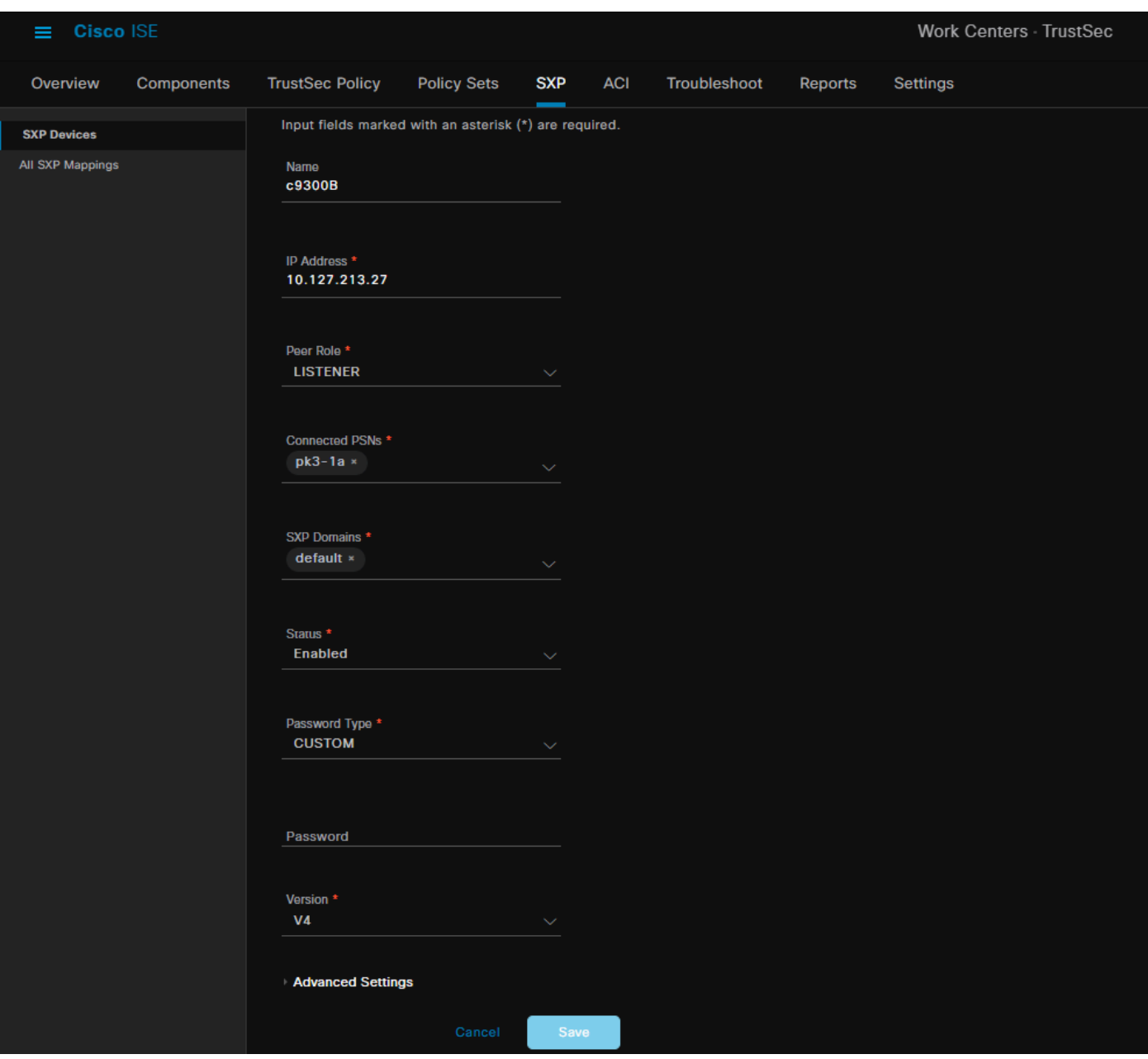

SXP تادادعإ 3. ةوطخلا

بيقرب صاخلا IP SXP طيطخت لودج يف رطقلا فصن تانييعت ةفاضإ نم ققحتلا نم دكأت .RADIUS ةقداصم لالخ نم ةيكيمانيدلا SGT-IP تانييعت ISE ملعتي ىتح ،IP

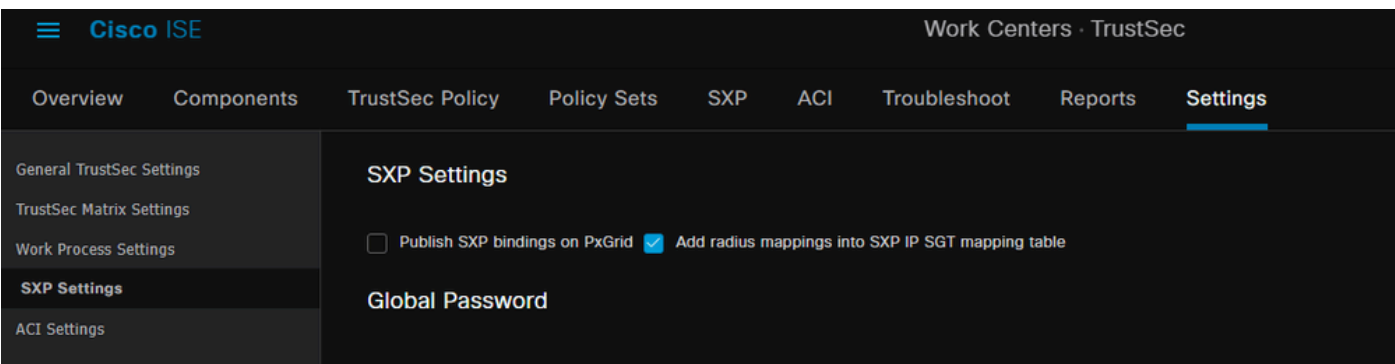

## ةحصلا نم ققحتلا

لوحملا ىلع SXP لاصتا 1. ةوطخلا

```
C9300B#show cts sxp connections vrf mgmt-vrf
نكمم :SXP
4 :موعدم رادصإ ىلعأ
ةعومجم : ةيضارتفالا رسلا ةملك
اهنييعت متي مل :ةيضارتفالا حيتافملا ةلسلس
قيبطتلل لباق ريغ :يضارتفالا حيتافملا ةلسلس مسا
10.127.213.27 :IP ل يضارتفالا ردصملا
ةيناث 120 :لاصتالا ةلواحم ةداعإل ةحوتفملا ةرتفلا
ةيناث 120 :ةيوستلا ةرتف
ليغشتلا ديق ريغ تقؤملا حتف ةلواحم ةداعإ
هنييعت متي مل :ريدصتلل ريظنلا لسلست زايتجإ دح
هنييعت متي مل :داريتسالل ريظنلا لسلست زايتجإ دح
—
10.127.197.53 :ريظنلا تنرتنإلا لوكوتورب
10.127.213.27 :IP ردصملا
ليغشت :طورخملا ةلاح
4 : رادصإلا طورخم
ةيعرف-IPv4-IPv6 ةكبش :لاصتالا ةيناكمإ
ةيناث 120 :CONN يف راظتنالا تقو
SXP عمتسم :يلحملا عضولا
1 :لاصتالا مقر
1 : FD عم TCP قفاوت
ةيضارتفالا SXP رورم ةملك :TCP قفاوت رورم ةملك
ليغشتلا ديق زاجتحالا تقؤم
(sec:mm:hr:dd (0:00:23:36 :ةلاحلل رييغت رخآ ذنم ةدملا
1 = SXP تالاصتإ num يلامجإ
0x7F128DF555E0 VRF:Mgmt-vrf، fd: 1، Peer IP: 10.127.197.53
cdbp:0x7F128DF555E0 MGMT-VRF <10.127.197.53 و 10.127.213.27 <tableid:0x1
```
### SXP ISE نم ققحتلا 2. ةوطخلا

.SXP ةزهجأ < SXP > TrustSec > لمعلا زكارم نمض لوحملل ليغشتلا ديق SXP ةلاح عبطلاب

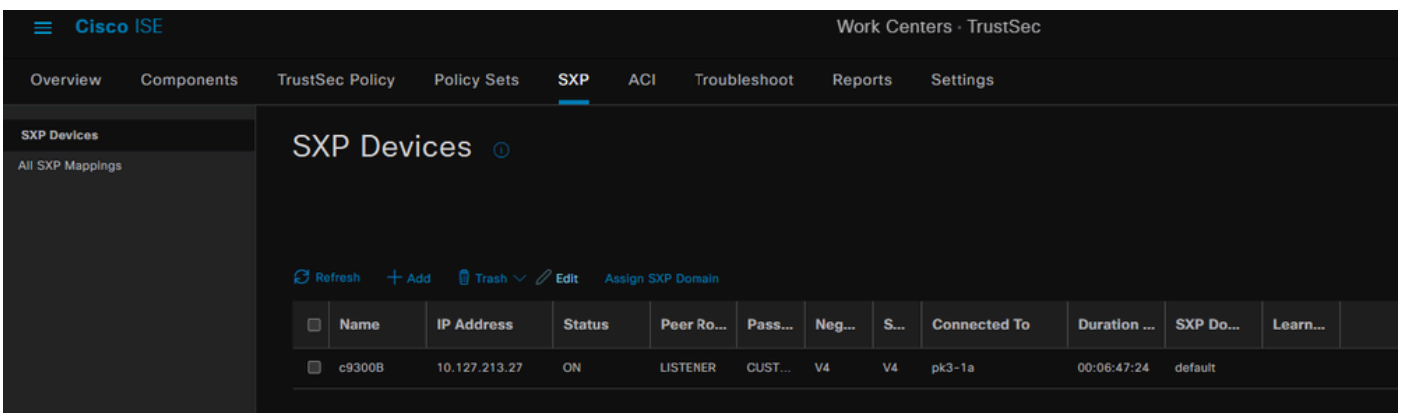

### RADIUS ةبساحم 3. ةوطخلا

دعب RADIUS ةبساحم ةمزح نم IP-Framed ناونعل RADIUS ةمس ملتسا ISE نأ نم دكأت .ةحجانلا ةقداصملا

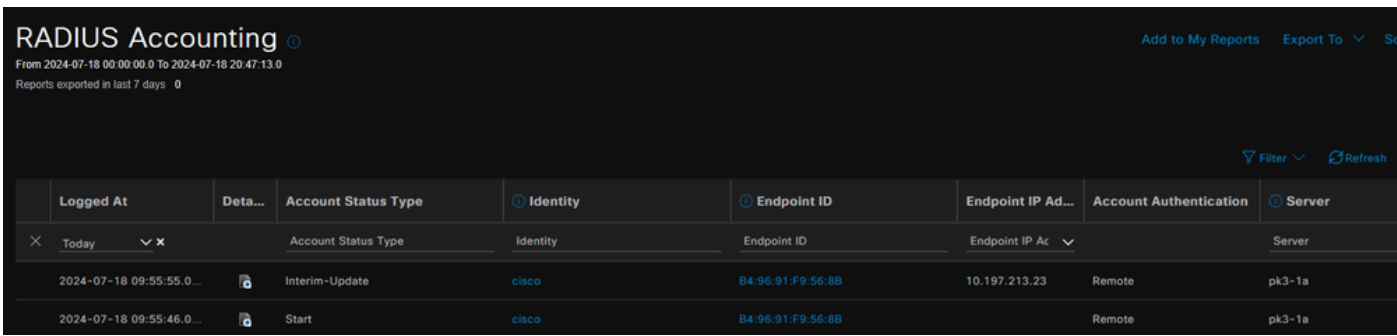

#### SXP ISE تانييعت 4. ةوطخلا

SGT-IP تانييعت ضرعل SXP تانييعت عيمج < SXP > TrustSec > لمعلا زكارم ىلإ لقتنا .RADIUS لمع ةسلج نم ايكيمانيد اهيلع فرعتلا مت يتلا

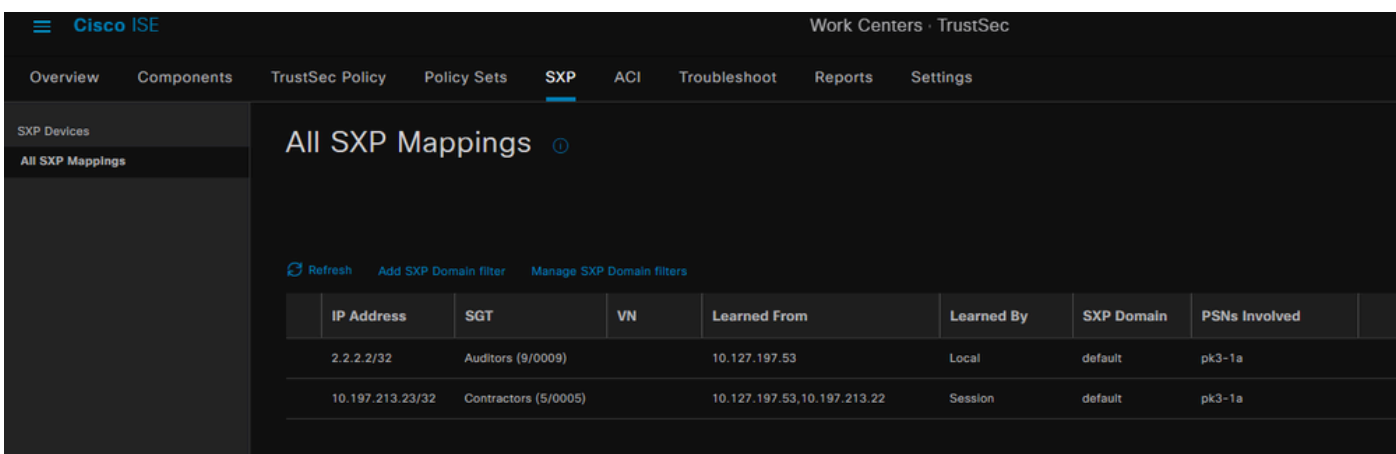

لٻق نم ملءِتلا مت .ISE ىلع تباث لكشب ةنيعم Sgt-IP يبقرب طباور - يلحم .RADIUS ةسلج نم ايكيمانيد اهيلع فرعتلا مت يتلا SGT-IP طباور - لمعلا ةسلج

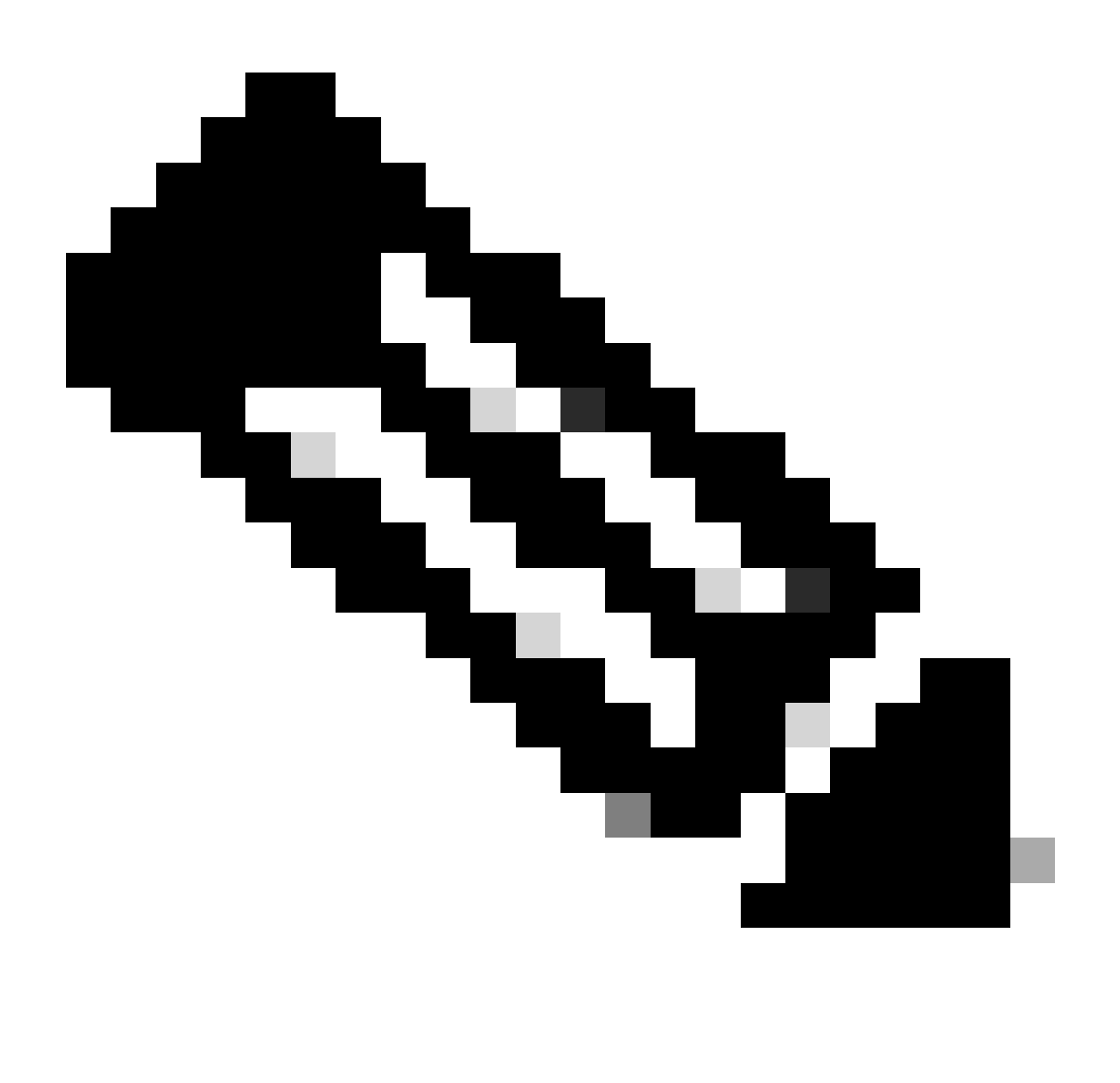

هذه ضرع نكمي .رخآ زاهج نم Sgt-IP طباور يقلت ىلع ةردقلاب ISE عتمتي :ةظحالم .SXP تانييعت عيمج نمض SXP لبق نم اهيلع فرعتلا مت امك طباورلا

### لوحملا ىلع SXP تانييعت 5. ةوطخلا

.SXP لوكوتورب لالخ نم ISE نم SGT-IP تانييعت ىلع لوحملا فرعت

صخلم C9300B#show cts sxp sgt-map vrf mgmt-vrf (3.3.3.3)030303x:0)هؤاشنإ مت)SXP ةدقع فرعم :يلي امك (IP) تنرتنإلI لوكوتورب بيقر نييءت تايلمع| ا لوكوتورب IPv4، IPv4، خبيقتورب <5 و 10.197.213.23> :بيقرلا 4،IPv لوكوتورب 2 :SGT-IP تانييعت ددع يلامجإ عبات يف sxp\_bnd\_exp\_conn\_list (total:0):

#### C9300B#

C9300B#show cts مئاقلا ىلع راودألا بيقرلا-map vrf mgmt-vrf all بيقرلا عم (IP) تنرتنإلI لوكوتورب نم عبارلI رادصإلI ربع طشنلI طبرلI تامولعم

IP ناونع بيقر ردصم

===============================================

2.2.2.2 9 SXP 10٫197٫213٫23 5 SXP

IP بيقرل ةطشنلا طباورلا صخلم =============================================== 2 = SXP طباور ددع يلامجإ 2 = ةطشنلا طباورلل يلامجإلا ددعلا

اهحالصإو ءاطخألا فاشكتسا

.اهحالصإو نيوكتلا ءاطخأ فاشكتسال اهمادختسا كنكمي تامولعم مسقلا اذه رفوي

ISE ريرقت

.ةروصلا هذه يف حضوم وه امك ،لاصتالI ريراقتو SXP طٻر ءاشنإب اضيا ISE حمسي

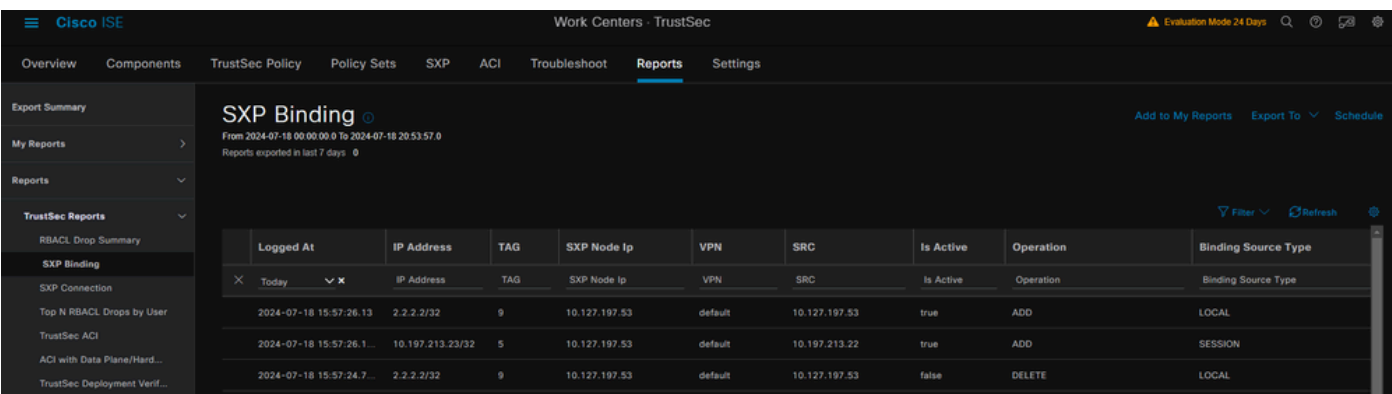

ISE ىلع ءاطخألا حيحصت

:ءاطخألا حيحصت ىوتسم ىلع اهنييعت متيس يتلا ةزهجألا هذه عم ISE معد ةمزح عمجت

- sxp
- sgtbinding
- فإ سإ نإ •
- ةسلج-NSF•
- ةقثلا •

ةمزح يف يمقر دعاسم نييعتب ISE موقي ،ISE مداخ نم مدختسملا ةقداصم متت امدنع IP ناونع لوحملا لسري ،IP ناونع ىلع مدختسملا لوصح درجمب .لوصولا لوبق ةباجتسإ .RADIUS ةبساحم ةمزح يف رطؤملا

تاباسح ةبقارم ثيدحت :Radius-Accounting راعشإ000017592 +05:30 07-18 09:55.051 2024-RADIUS، ConfigVersionId=129، ناونع IP زاهجلل=10.197.213.22، UserName=Cisco، NetworkDeviceName=pk، User-Name=Cisco، NAS-IP ناونع=10.197.213.22، NAS-Port=50124، Framed-IP-address=10.197.213.23، ةئف=CACS:16d5C50a0000017c425e3c6:pk3- 1a/510648097/25، ىمست-station id=c4-b2-39-ed-ab-18، call-station-id=b4-96-91-f9-56-8b، acctstatus-type=interim-update، acct-delay-time=0، acct-input-octets=413، acct-output-octets=0، acctsession-id=000007، acct-authentic=remote، acct-input-packet=4،-output-packet=0، eventtimestamp=172127745، NAS-Port-type=Ethernet، NAS-Port-ID=TenGigabitEthernet1/0/24، ciscoav-pair=audit-session-id=16D5C50A000017C425E3C6، cisco-av-pair=method=dot1x، cisco-avpair=cts:security-group=0 005-00، AcsSessionID=pk3-1a/510648097/28، SelectAccessService=Default Network Access، RequestLatency=6، Step=11004، Step=11017، step=15049، step=15008، step=22085، step=11005، networkDevice Groups=IPSec#IPISsec device#no، NetworkDeviceGroups=location#all sites، NetworkDeviceGroups=Device Type#All Device Types، CPMSessionID=16D5C50A000017C425E3C6، TotalAuthenLatency=6، عون ،All Sites#عقوملا=عقوملل ClientLatency=0- ةكبشلا زاهج فيرعت فلم ،ClientLatency=0 زاهجلا=Device#All Device Types، IPSEC=IPSEC sec#is زاهج IPSec#no،

show logging application ise-psc.log:

[][SxpSessionNotifierThread [ءاطخألا حيحصت 09:55:55،054 2024-07-18 ise.sxp.sessionBinding.util.SxpBindingUtil -::-: : PrrtCpmBridge نم ةملتسملا ةسلجلا ميق ليجست عون ةيلمعلا<== ADD، sessionId ==> 16D5C50A0000017C425E3C6، sessionState ==> لوبقم، inputIp ==> 10.197.213.23، inputSgTag ==> 0005-00، nasIp => 10.197.213.22null، vn = = = null>

SGT IP نييعت عيمجتب ثدحألا PAN ةدقعو اهب صاخلا DB2H لودج يف SGT + IP نييعت نيزختب SXP ةدقع موقت - لمعلا زكارم) ليغشتلا ماظنل (GUI (ةيموسرلا مدختسملا ةهجاو يف SXP تانييعت عيمج يف كلذ سكعو اذه >TrustSec -> SXP->عيمج تانييعت SXP).

show logging application sxp\_appserver/sxp.log:

```
2024-07-18 10:01:01،312 تامولعم] sxpservice-http-96441]
cisco.ise.sxp.rest.sxpGlueRestAPI:147 - SXP-PEERF [قاغ فان اصلج ل اسلجلا مجح تاسلجل ا
[SxpNotificationSerializer-Thread] ءاطخألI حيحصت 10:01:01،317 10-07-2024
cpm.sxp.engine.services.NotificationSerializerImpl:202 - ةجلاعم ةمهم] add=true،
مالعإ=RestSxpLocalBinding(tag=5، groupName=null، ipAddress=10.197.213.23/32،
nasIp=10.197.213.2، sessionId=16D5C 0A000017C425E3C6، peerSequence=null،
sxpBindingOpType=null، sessionExpiryTimeInMillis=0، apic=false، routable=true، vns=[])]
```
[SxpNotificationSerializer-Thread] ءاطخألا حيحصت 10:01:01،344 10-07-2024|

cisco.cpm.sxp.engine.sxpEngine:1543 - [VPN: 'default'] ةفاضإ طبر ديدج: MasterBindingIdentity [ip=10.197.213.23/32، peerSequence=10.127.53،10.197.213.2،5 ةمالع0 ، isLocal=true، sessionId=16D5C50A000017C425E3C6، vn=DEFAULT\_VN] [SxpNotificationSerializer-Thread] ءاطخألI حيحصت 10:01:01،344 10-07-2024 Cisco.cpm.sxp.engine.SxpEngine:1581 - ةفاضإ 1 طبر) طباور( [SxpNotificationSerializer-Thread] ءاطخألI حي صت 10:01:01،344 2024-07-2024 ددع ،طٻاور ةفاضإل H2 جل!عم يJ ةم0ملI لاسرا - cisco.cpm.sxp.engine.MasterDbListener:251 1 :طباورلا [HANDLER\_2H [ءاطخألا حيحصت 10:01:01،344 2024-07-18 cisco.cpm.sxp.engine.MasterDbListener:256 - ةجلاعم MasterDbListener دنع فاضملا - 1 :Countطباور

.SGT-IP طباور ثدحأ مادختساب ريظنلا لوحم ثيدحتب SXP ةدقع موقت

[pool-7-thread-4] ءاطخأل| حيحصت 10:01:01،346 07-2024| opendaylight.sxp.core.service.updateExportTask:93 - sxp\_perf:Send\_update\_buffer\_size=32 [pool-7-thread-4] ءاطخألا حيحصت 10:01:01،346 07-024-2024 openDaylight.sxp.core.service.UpdateExportTask:116 - Send\_Update ىلإ [ISE:10.127.197.53][10.127.197.53:64999/10.127.213.27:31025] [o|SV4] [pool-7-thread-4] ءاطخأل| حيحصت 10:01:01،346 07-2024| openDaylight.sxp.core.service.UpdateExportTask:137 - Sent\_Update حاجنب ىلإ [ISE:10.127.197.53][10.127.197.53:64999/10.127.213.27:31025][O|SV4]

لوحملا ىلع ءاطخألا حيحصت

.اهحالصإو تاثيدحتلJو SXP تال|صتإ ءاطخأ فاشكتسال لوحملI ىلع هذه ءاطخألI حيحصت تايلمع نيكمتب مق

debug cts sxp conn

أطخ debug cts sxp

debug cts sxp mdb

debug cts sxp message

."ISE "SXP توص ربكم نم IP-Sgt تانييعت Swicth تقلت

:تالجسلا هذه ضرعل **logging show** نم ققحت

Jul 18 04:23:04.324: CTS-SXP-MSG:sxp\_recv\_update\_v4 <1> ناونع IP ريظنلا: 10.127.197.53 ريطنلا نم <1 = conn\_index -ذطبر ةفاض| 1804:23:04.324: CTS-SXP-MDB:IMU ويلوي 10.127.197.53 ويلوي 1804:23:04.324: CTS-SXP-MDB:mdb\_send\_msg <IMU\_Add\_IPSGT\_DEVID>

ةيادب ويلوي 1804:23:04.324: CTS-SXP-INTL:mdb\_send\_msg mdb\_process\_add\_ipsgt\_devid ويلوي 1804:23:04.324: CTS-SXP-MDB:sxp\_mdb\_inform\_rbm tableid:0x1 sense:1 sgt:5 peer:10.127.197.53 ويلوي 1804:23:04.324: CTS-SXP-MDB:SXP MDB: لاخدإ فاضم ip 10.197.213.23 بيقرلا 0x005 ويلوي 1804:23:04.324: CTS-SXP-INTNL:mdb\_send\_msg mdb\_process\_add\_ipsgt\_devid مت

ةلص تاذ تامولعم

[3.1 ISE](https://www.cisco.com/c/en/us/td/docs/security/ise/3-1/admin_guide/b_ise_admin_3_1/b_ISE_admin_31_segmentation.html) [لوؤسم ليلد ةئزجت](https://www.cisco.com/c/en/us/td/docs/security/ise/3-1/admin_guide/b_ise_admin_3_1/b_ISE_admin_31_segmentation.html)

[TRUSTsec Catalyst](https://www.cisco.com/c/en/us/td/docs/switches/lan/catalyst9300/software/release/17-6/configuration_guide/cts/b_176_cts_9300_cg/cisco_trustsec_overview.html) [نيوكت ليلد ىلع ةماع ةرظن](https://www.cisco.com/c/en/us/td/docs/switches/lan/catalyst9300/software/release/17-6/configuration_guide/cts/b_176_cts_9300_cg/cisco_trustsec_overview.html)

ةمجرتلا هذه لوح

ةي الآلال تاين تان تان تان ان الماساب دنت الأمانية عام الثانية التالية تم ملابات أولان أعيمته من معت $\cup$  معدد عامل من من ميدة تاريما $\cup$ والم ميدين في عيمرية أن على مي امك ققيقا الأفال المعان المعالم في الأقال في الأفاق التي توكير المالم الما Cisco يلخت .فرتحم مجرتم اهمدقي يتلا ةيفارتحالا ةمجرتلا عم لاحلا وه ىل| اًمئاد عوجرلاب يصوُتو تامجرتلl مذه ققد نع امتيلوئسم Systems ارامستناه انالانهاني إنهاني للسابلة طربة متوقيا.